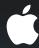

# Introduction to Game Center

Overview

#### Mike Lampell

These are confidential sessions—please refrain from streaming, blogging, spitting, or throwing sharp object.

## Introduction

#### **Overview of Game Center and GameKit**

- Preview
- Game Center app
- GameKit framework
- Game Center Services

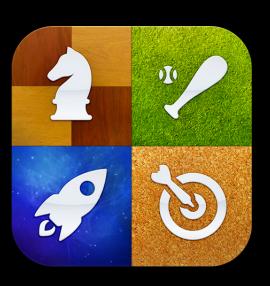

## **Game Center Overview**

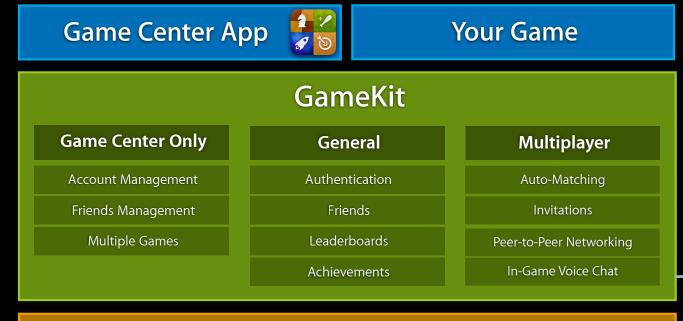

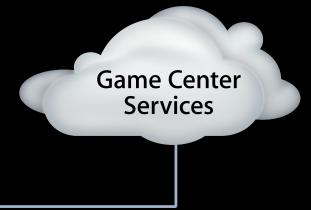

#### Other Frameworks

(UIKit, OpenGL, etc.)

# **Related Sessions**

| Game Center Techniques, Part 1                             | Pacific Heights<br>Tuesday 3:15PM |
|------------------------------------------------------------|-----------------------------------|
| Game Center Techniques, Part 2                             | Pacific Heights<br>Tuesday 4:30PM |
|                                                            |                                   |
| Game Design and Development for iPhone OS, Part 1 (Repeat) | Presidio<br>Friday 9:00AM         |

## What You'll Learn

- Definition of a Game Center game
- Definition of a Game Center player
- Game Center app overview
- GameKit framework overview
- Development vs. production

# Definitions

# Game Center Game Definition

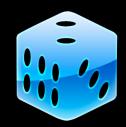

Required

Register Bundle Identifier

Player Authentication

Optional

Leaderboards

Achievements

Multiplayer

## **Game Center Game**

#### **Features**

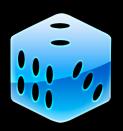

- Invite notifications with purchase/upgrade option
- Listed in Game Center with purchase option
- Friend comparisons of scores and achievements
- Secure player registration and authentication
- Friend relationships

# Game Center Player Definition

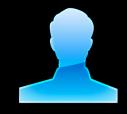

Required

iTunes Account/Apple ID

Unique Nickname

Optional

Status Message

Friends

## **Game Center Player**

#### **Features**

- Available in games
  - Nickname
  - Unique Player ID
  - Underage
  - Friends
- Available in Game Center app
  - Status message
  - Games played and statistics for those games
  - Recently played

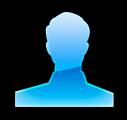

# Game Center App Overview

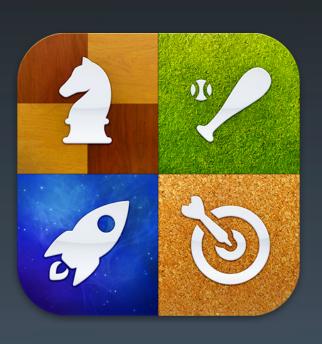

# Game Center App Overview Built in app to promote social gaming

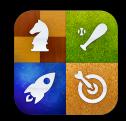

- Player account creation and modification
- Create and manage friend relationships
- View friend details
- View game details
- Purchase games
- Launch games with or without invites

# Game Center Me tab

- Player overview
- Status management
- Account management
  - Log out/log in
  - Create account
  - Change account settings

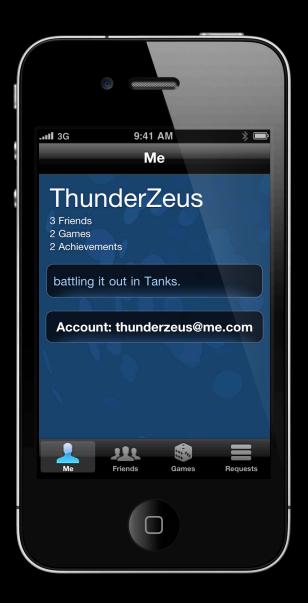

# Game Center

## Games tab

- List of Game Center enabled games that this player has played
- Ordered by last played
- Summation of stats per game
- Buy other Game Center games

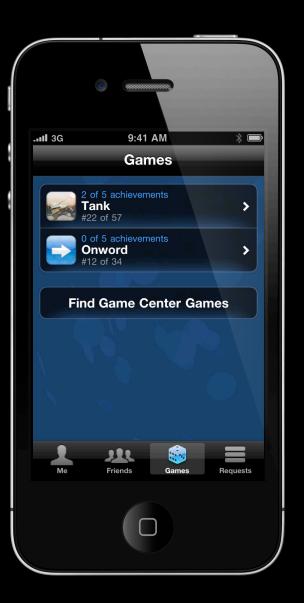

# Game Center Friends tab

- List of Game Center friends
- Ordered by most recently authenticated
- Status and game last played

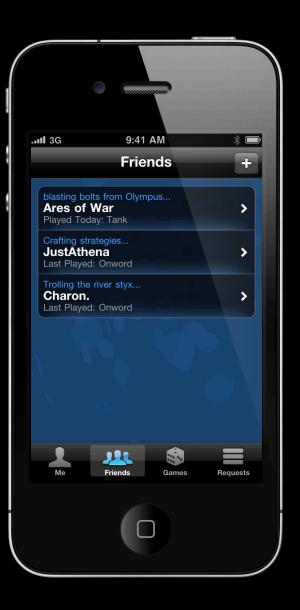

# Game Center Friend's details

- Three categories
- Listed by most recently played
- Option to purchase games you don't own

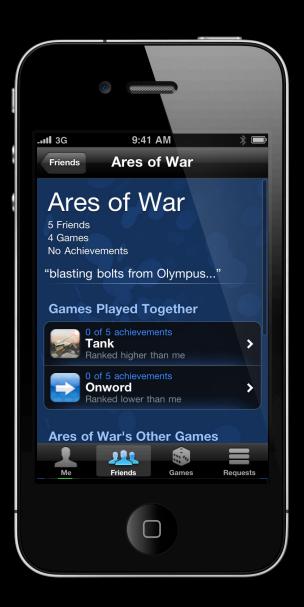

## **Game Center**

# User's and Friend's Game Details

- Comparison overview
- Leaderboard
- Achievements
- User's Game Details

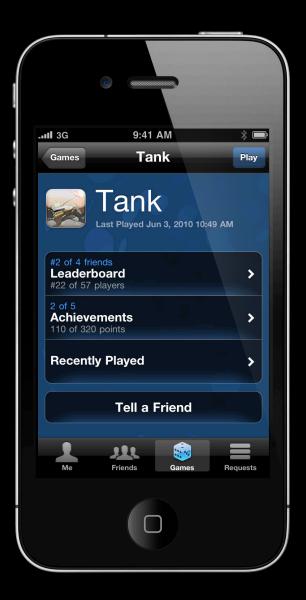

### Inviter

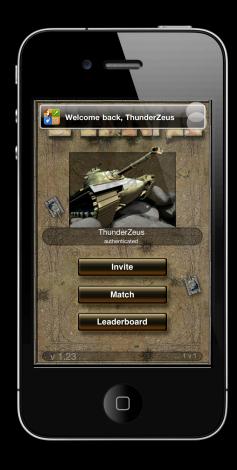

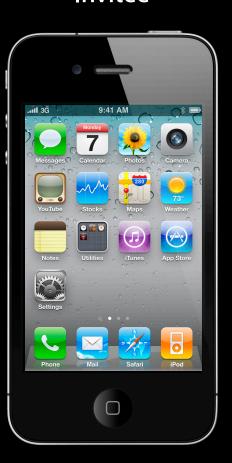

# Demo Invite with Tanks

Albert Ho

#### Inviter

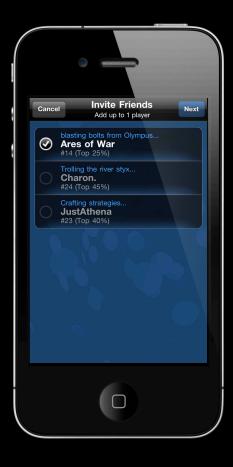

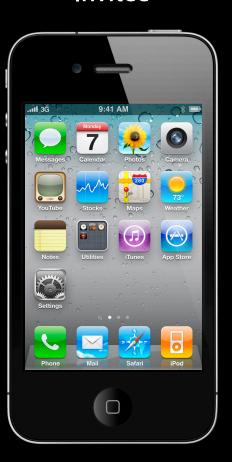

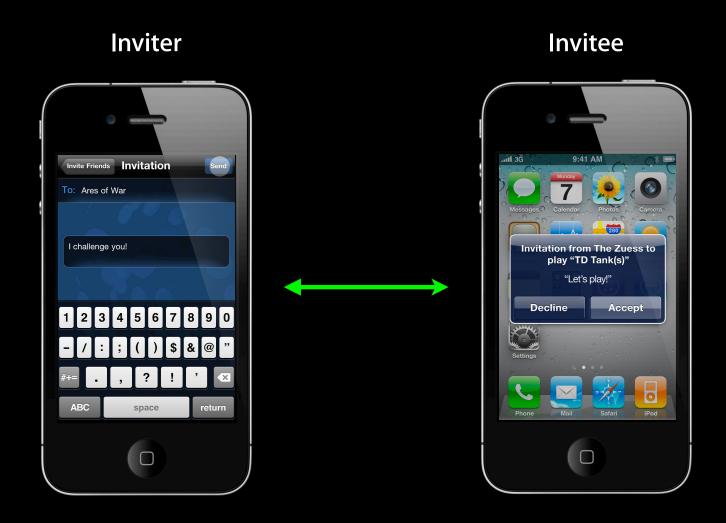

#### Inviter

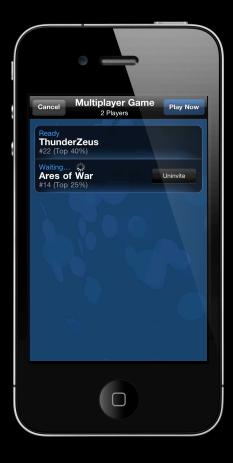

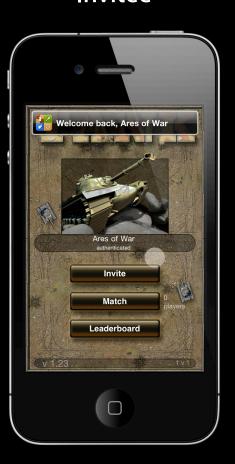

#### Inviter

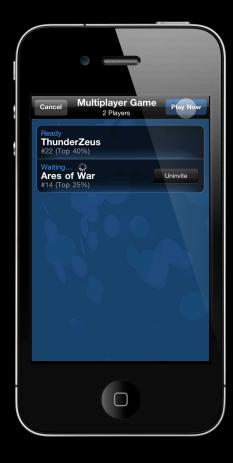

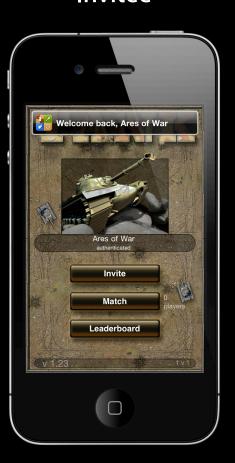

#### Inviter

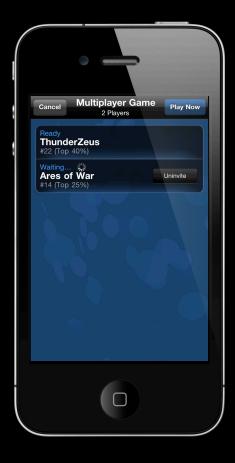

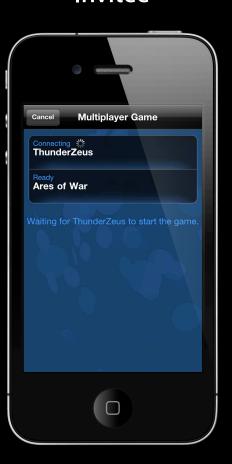

# **GameKit Framework**

## **GameKit Framework**

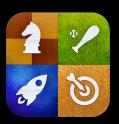

**Game Center App** 

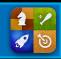

#### **Your Game**

#### GameKit

#### **Game Center Only**

Account Management

Friends Management

Multiple Games

#### General

Authentication

Friends

Leaderboards

Achievements

#### Multiplayer

Auto-Matching

Invitations

Peer-to-Peer Networking

In-Game Voice Chat

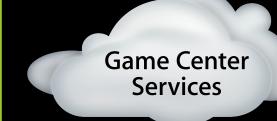

#### Other Frameworks

(UIKit, OpenGL, etc.)

## **GameKit Framework Overview**

## Framework to enhance game development

1 1

- Authenticating a user
- Submitting scores and displaying leaderboards
- Submitting and displaying achievements
- Establishing multiplayer games
- In game voice chat

## GameKit

### Authenticating a user

- As soon as UI can be presented
- Asynchronous
  - Connectivity
  - Account login
  - Account creation
- Player information includes
  - Unique ID
  - Nickname

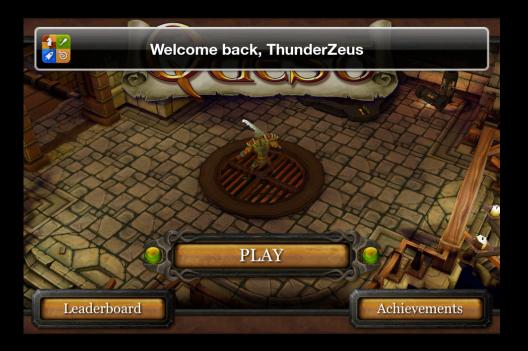

## GameKit Leaderboards

- Display
  - Standard UI—landscape/portrait
  - Custom UI
- Features
  - Filter by friends or all players
  - Filter by time—today, this week, all time
  - Query number of entries
  - Retrieve ranges

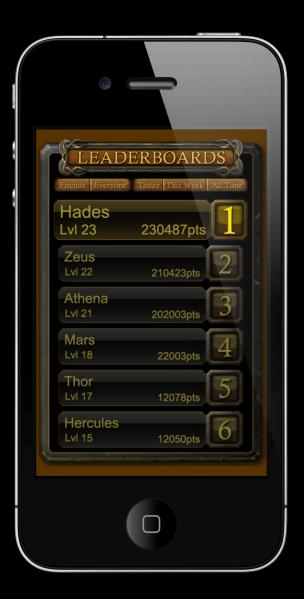

## GameKit

## Leaderboards—set up

- Enable
- Sort order
- Suffix
- Format
- Languages

### Leaderboards—usage

- One leaderboard for all versions of your app
- Do not download all entries!

## GameKit

### Developer specified leaderboards

Coming Soon

- Multiple leaderboards set up in iTunes Connect
  - Localized labels
  - All or default selection
- Automatic overall leaderboard
- Scores submitted with optional category
- Query server based upon category and any of the standard filters

# GameKit Achievements

- Display
  - Standard UI—landscape/portrait
  - Custom UI
- Features
  - Before and after achieved states
  - Progress on achievements
  - Hidden achievements

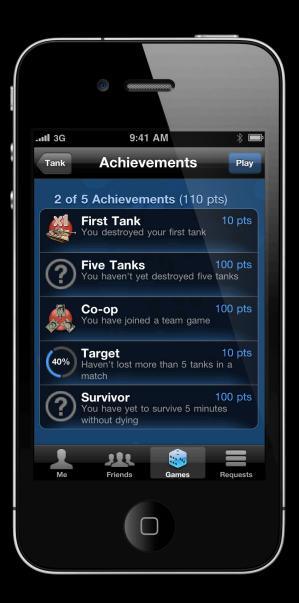

# GameKit

## Achievements—usage

- One set per app—not versioned
- Set up through iTunes Connect

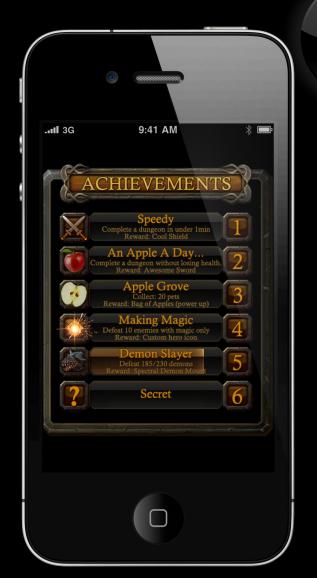

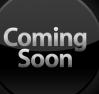

# GameKit Multiplayer

- Game invitations
- Auto-matching
- Multiplayer Ul
- Matchmaking only
- In-game voice chat

# GameKit Multiplayer—game invitations

- Invite if friend has the app
- Invite if friend does not have the app

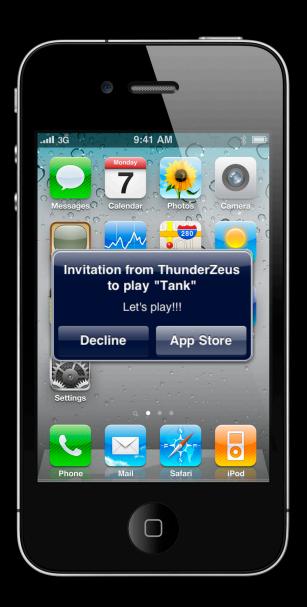

## GameKit

## Multiplayer—Auto-Matching

- Players launch game
- Players select to be auto-matched
- Match-making server finds best matches
- P2P or server based connections established
- Play!
- Player groups
- Player attributes

## GameKit Multiplayer—Auto-Matching

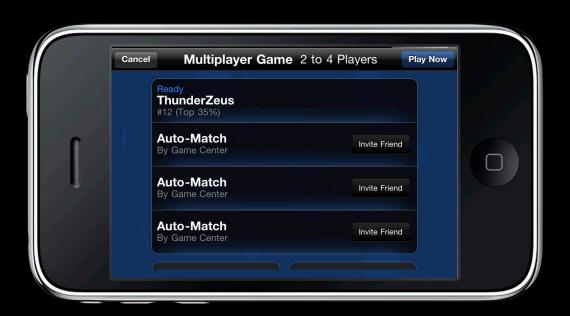

### Multiplayer—Auto-Matching

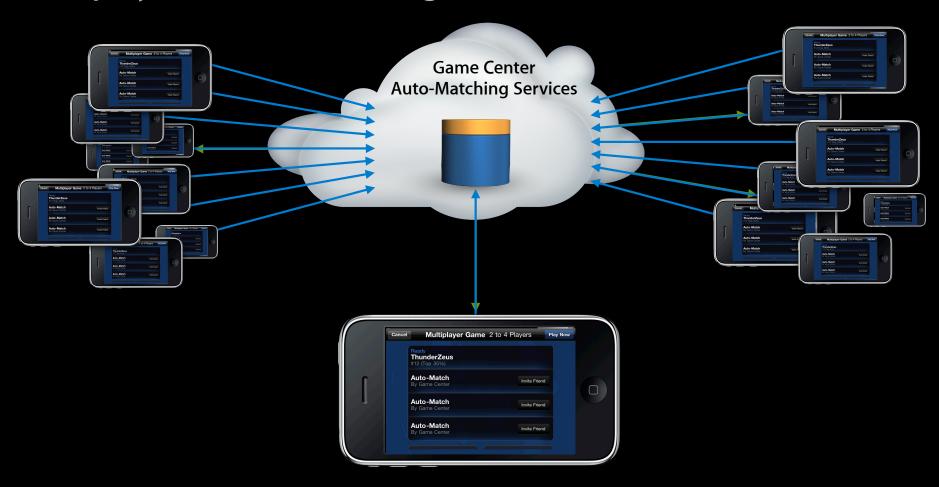

Multiplayer—Auto-Matching—P2P or Hosted

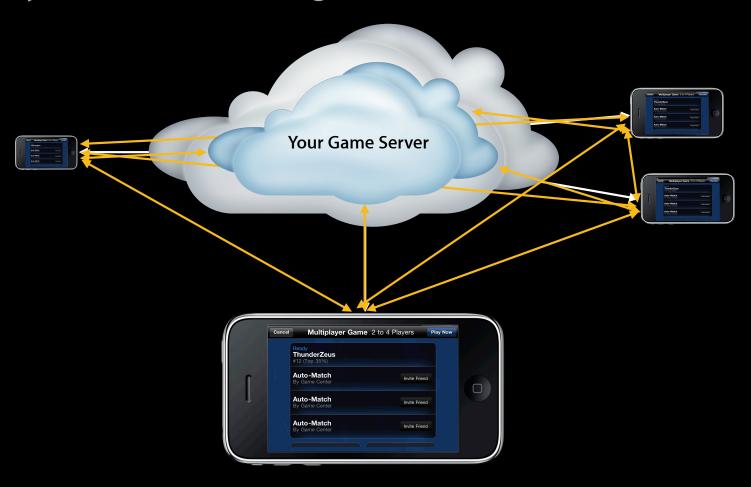

Multiplayer—Auto-Matching with player groups

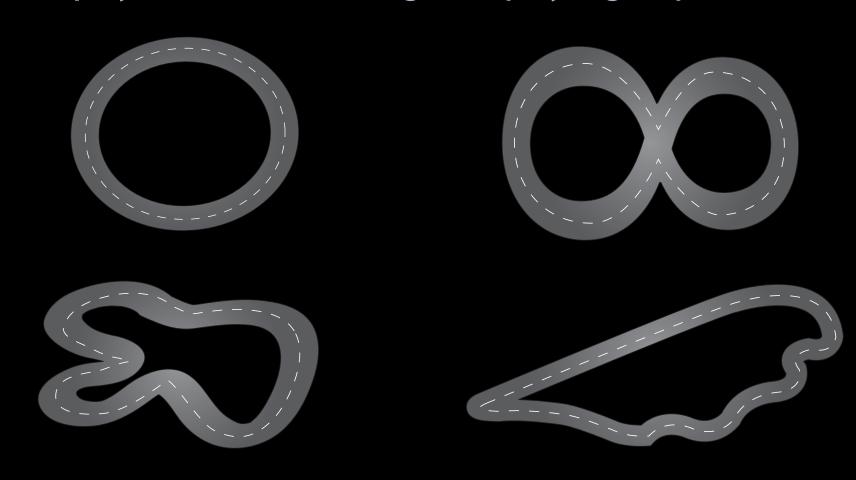

#### Multiplayer—Auto-Matching with player groups

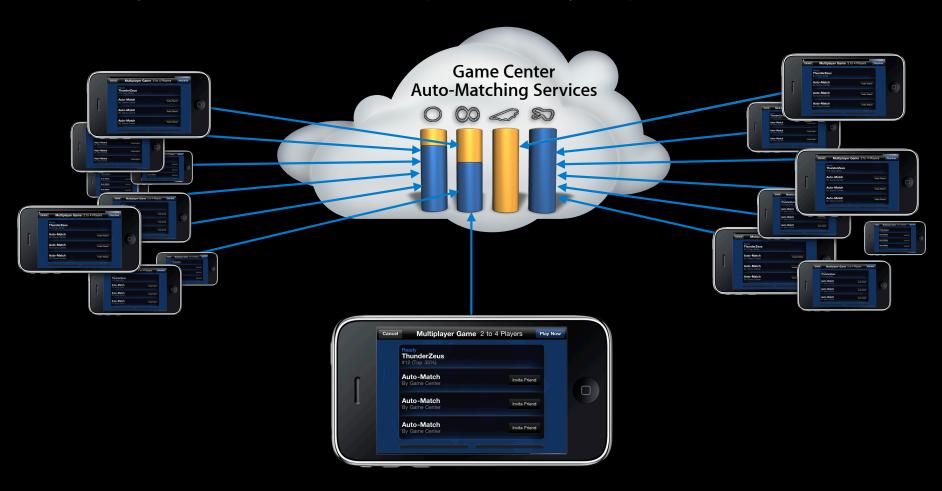

### **Auto-Matching**

Multiplayer—Auto-Matching with player attributes

- Fighter
- Magic-User
- Cleric
- Cleric
- Thief

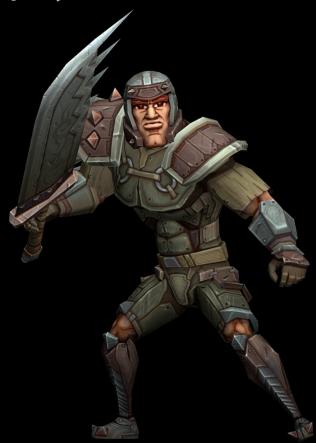

#### Multiplayer—Auto-Matching with player attributes

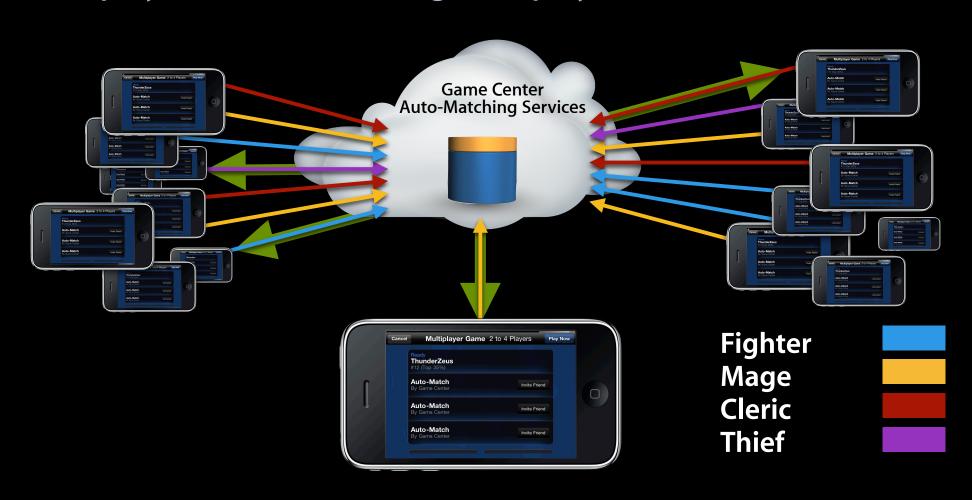

## GameKit Multiplayer—UI

- Adjust the number of people you want to play with— Game sets the min and max
- Invite Friends with personalized messages
- Auto-Match
- Combo Match

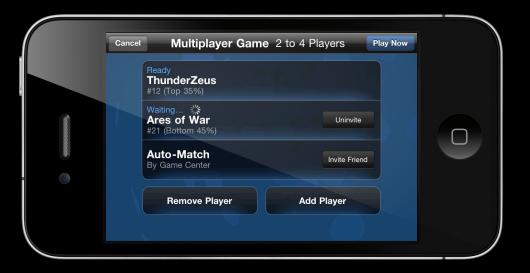

## GameKit In Game Voice Chat

- Control participation
- Adjust/mute the volume of a channel

## Development vs. Production

## Development vs. Production Sandbox

- Development area
  - New titles
  - New versions of current titles

### Development (Sandbox) vs. Production

#### **Accounts and servers**

- Separate nickname namespace
- Separate Game Center servers
  - Matching
  - Leaderboards
  - Achievements

### Development (Sandbox) vs. Production

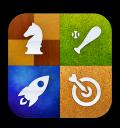

Game Center App

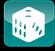

Game 1

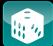

Game 2

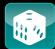

Game 3

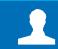

Accounts

**Production Services** 

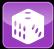

Game 1

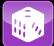

Game 2

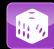

Game 3

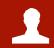

Accounts

**Development Services** 

Development (Sandbox) vs. Production

**Switching** 

- Not an issue until you have production and sandbox Game Center games
- Logout with Game Center app
- Launch app
- Log in

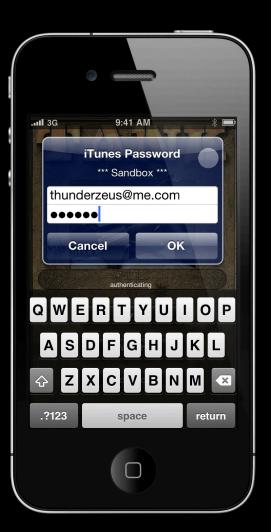

## Development After iOS 4 release

- Download the development IPSW for your device and install via iTunes (just like Beta)
- Device IPSW's will be available at http://developer.apple.com
- Game Center is still a preview
- No AppStore submissions

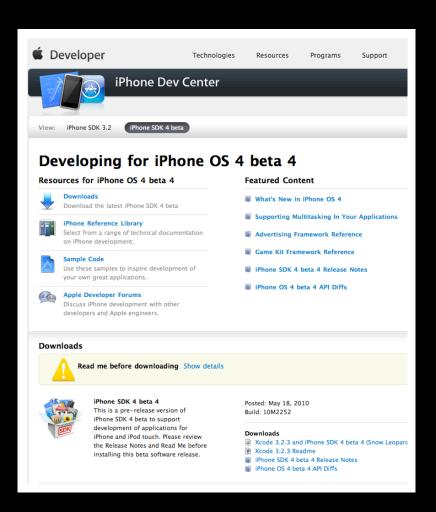

## Summary

Mike Lampell

### Summary

- Easy ways to enhance social gameplay
  - Player identification
  - Leaderboards
  - Achievements
  - Game invites and auto-matching
- Flexibility
- Skinability
- Viral distribution options

### Labs

| Game Center Lab                        | Graphics & Media Lab B<br>Wednesday 2:00PM |
|----------------------------------------|--------------------------------------------|
| Game Center Lab (Repeat)               | Graphics & Media Lab D<br>Friday 12:45PM   |
| Game Design for iPhone OS Lab          | Graphics & Media Lab A<br>Wednesday 2:00PM |
| Game Design for iPhone OS Lab (Repeat) | Graphics & Media Lab A<br>Friday 11:30AM   |

### **More Information**

#### **Allan Schaffer**

Graphics and Game Technologies Evangelist aschaffer@apple.com

#### **Apple Developer Forums**

http://devforums.apple.com

Q&A

# **É** WWDC10